# **New VigiFlow**

September 2019 release

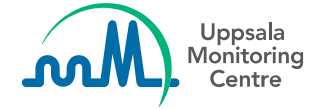

**Data entry sections**

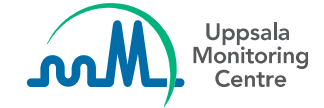

## **Report information section – Study information**

The Study information has been reorganised and a new area is now in place.

In addition to the already existing fields for study information the new area also includes three new fields.

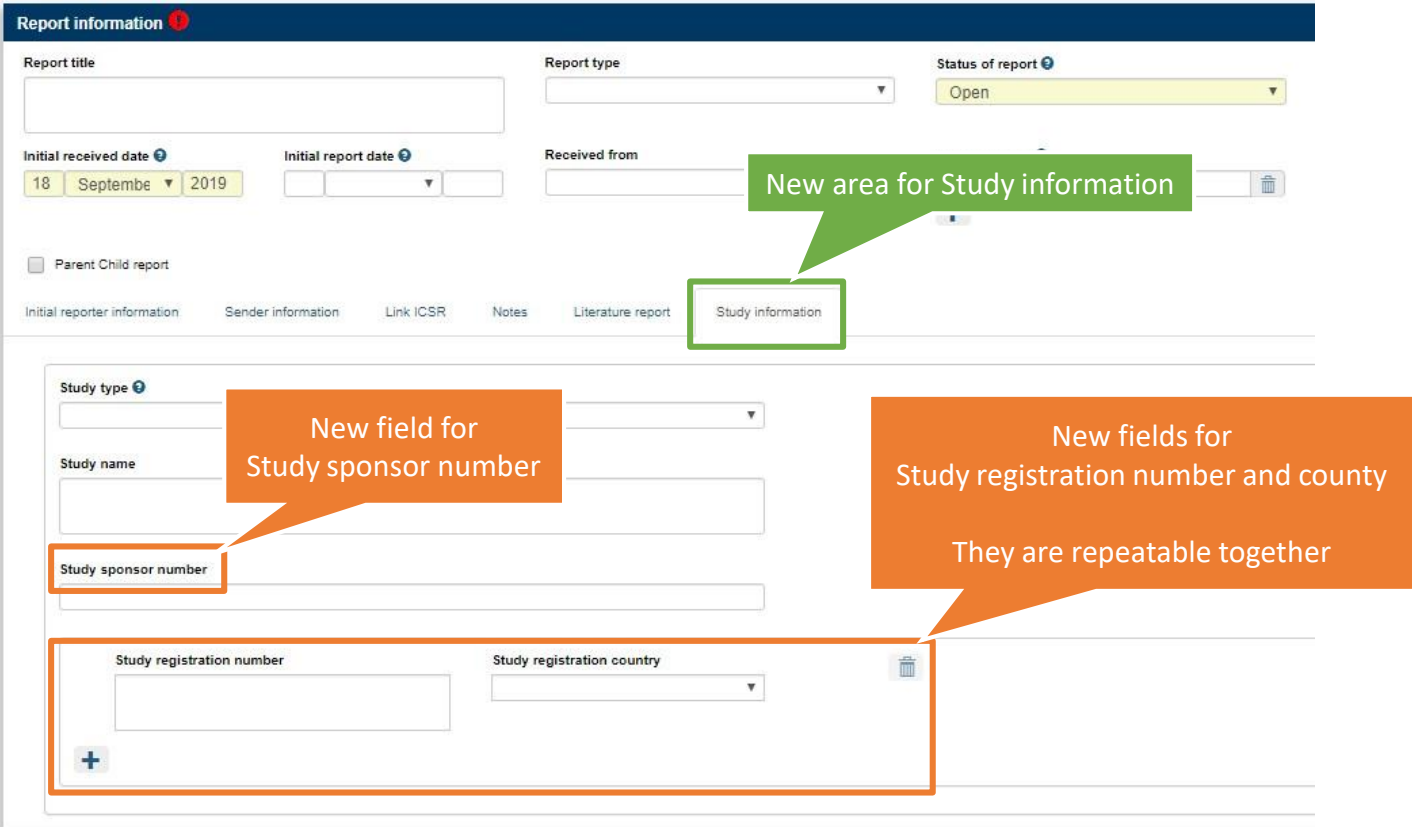

### **Reaction and drug section – Vaccine fields**

Fields intended for vaccine information are added to the Reaction and Drug sections, respectively. These fields are inherited from the old VigiFlow.

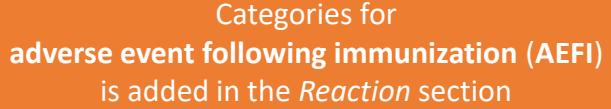

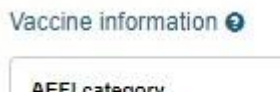

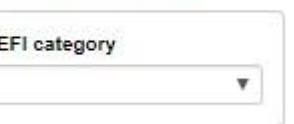

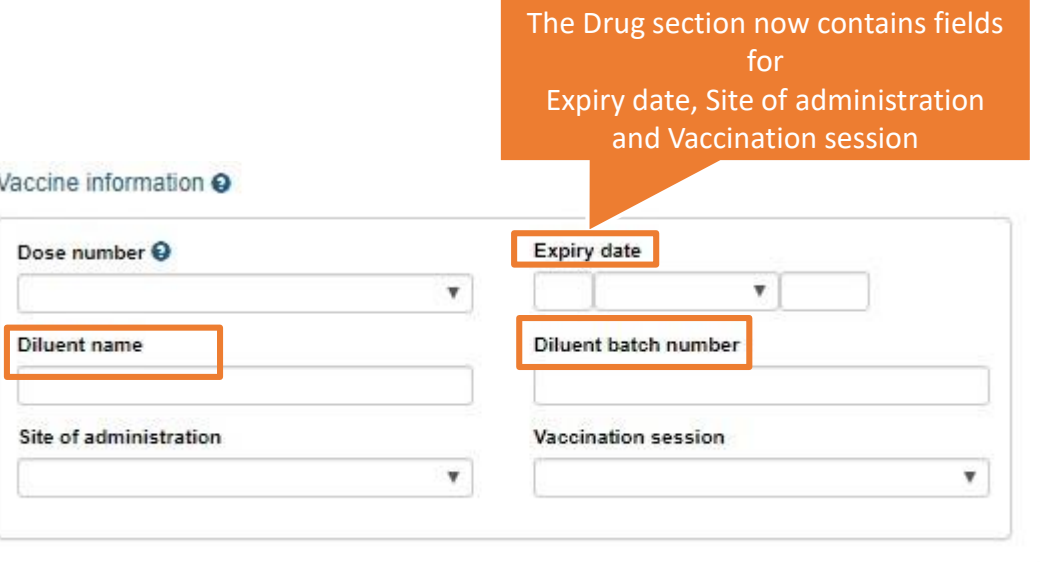

# **Case narrative and other information - Additional language**

Two fields for *Case Summary and Reporter's Comments in additional language* is added, one specifying the language and one for the text.

These fields are mainly intended for **imported** ICSRs since some organisations require transmission of the sender's and receiver's comments in a language in addition to English.

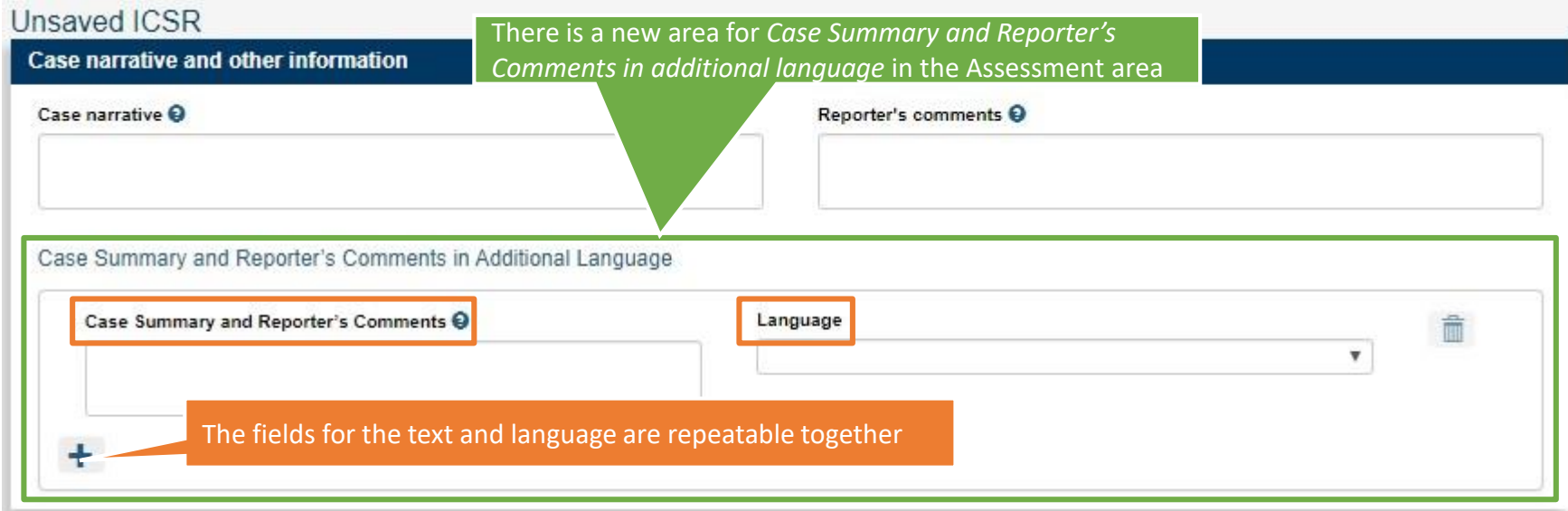

#### **Export to Excel**

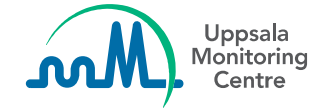

#### **Excel export – new columns**

Created by organisation and Delegated to organisation has been added as new columns in the exported Excel

For Delegated to the Excel shows the organisation where the report is delegated to at *the time of exporting* the Excel. The report can be delegated to another organisation at any time.

> Shows the organisation the report is delegated to at the time when the Excel is created

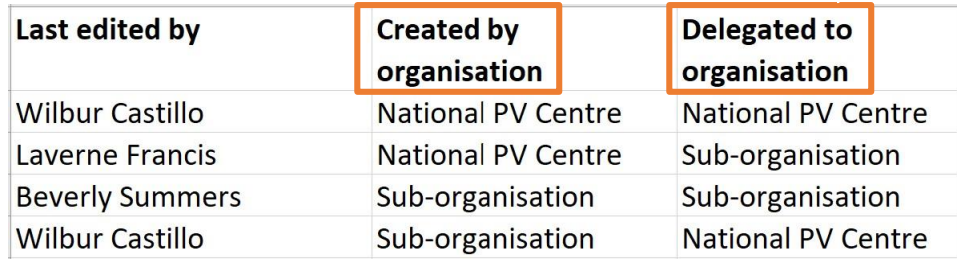

## **Manage accounts (admin users only)**

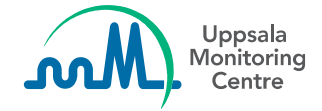

#### **Manage accounts – List all users**

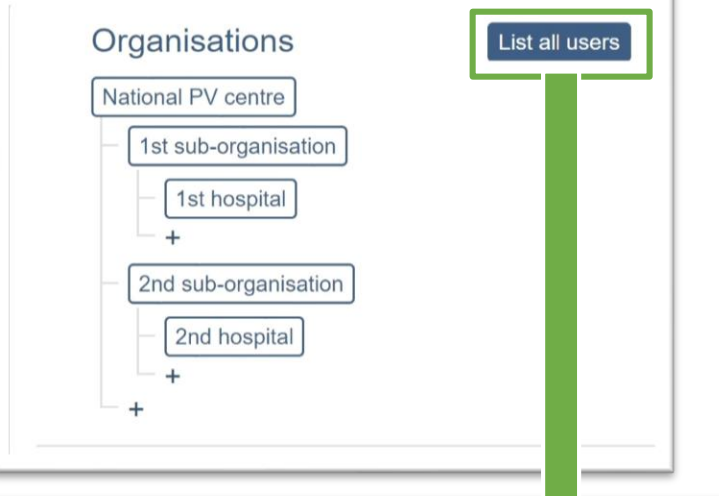

It is now possible to list all users within an organisational structure.

The list shows all users in alphabetical order plus their Email and the organisation they belong to.

#### All users

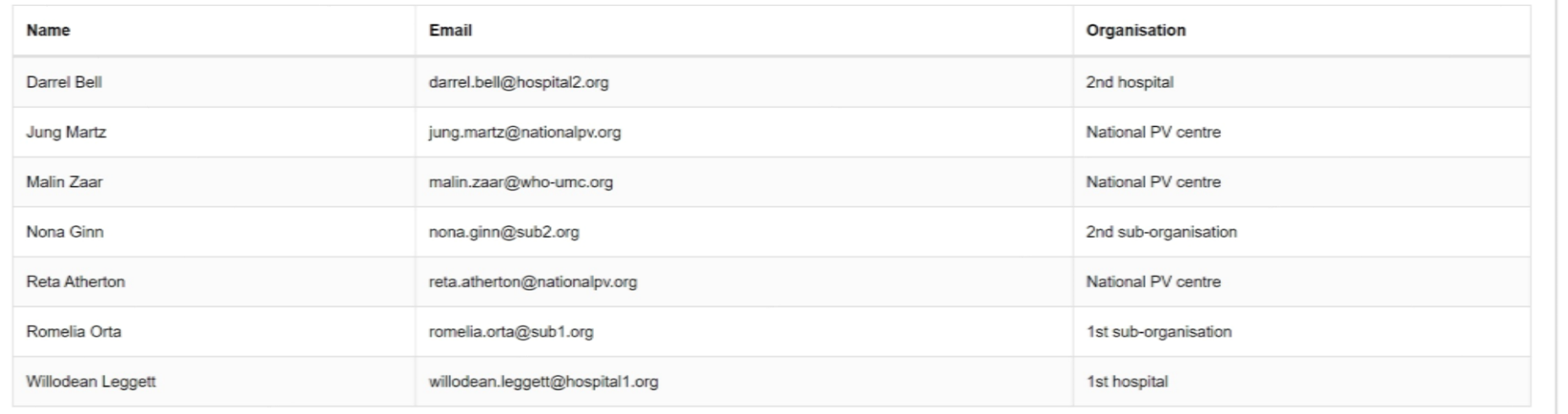

#### **Manage accounts – List all users**

If you are looking for a specific user you can use the Find function in your browser (*Ctrl + F*).

If you need a list of email addresses you can copy-paste it into Excel for further filtering. T.

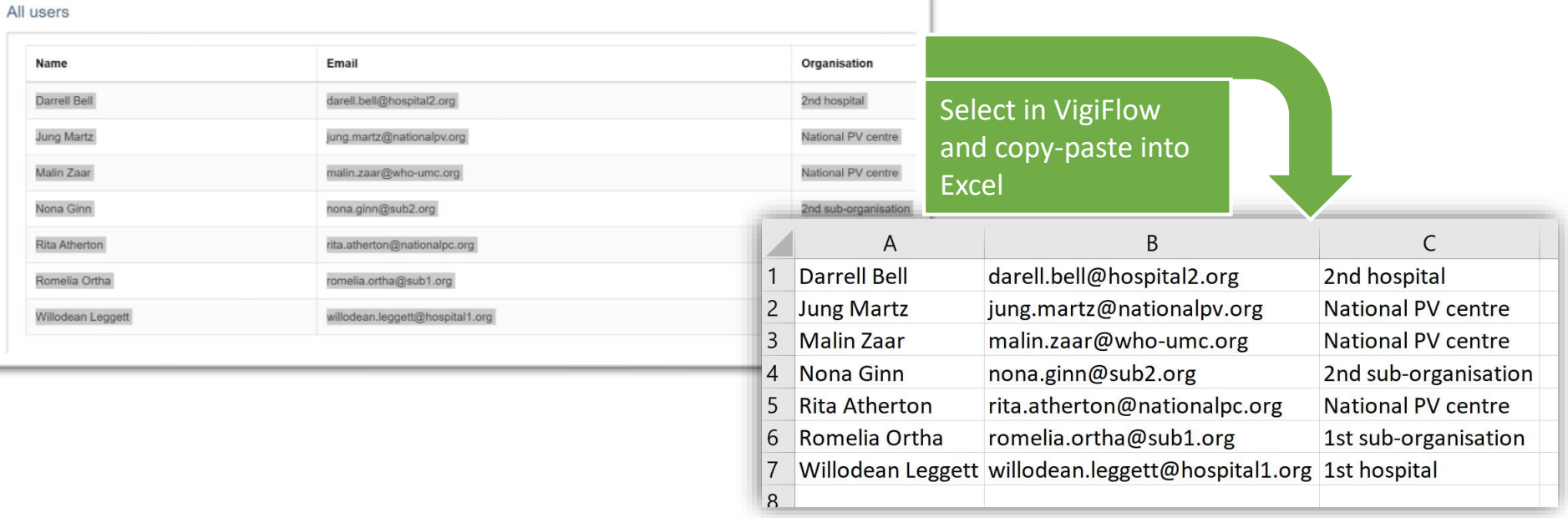